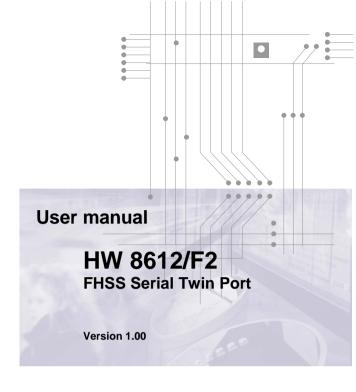

# DATA ((UNWIRED

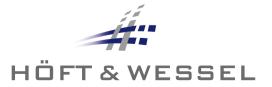

All rights reserved. No part of this document may be translated, reproduced, stored in information retrieval system, or transmitted in any form or by any means – electronic, mechanical, photocopying, recording, or otherwise – without the prior written permission of the publishers. All patent and utility models reserved. © Hoeft & Wessel AG 2008 Subject to amendment, errors excepted HW8612F2\_V1.00.doc

## **Table of contents**

| 1 | Introd | luction                                      | 4  |
|---|--------|----------------------------------------------|----|
|   | 1.1 I  | Important user information                   | 5  |
|   | 1.2 I  | Important information for users in the USA   | 6  |
|   | 1.3 I  | Important information for users in Canada    | 7  |
| 2 | Produ  | uct description                              | 8  |
|   | 2.1    | Operational elements                         | 8  |
|   | 2.2    | Technical specification                      | 9  |
|   | 2.3 I  | Included delivery                            | 9  |
| 3 | Instal | lation                                       | 10 |
|   | 3.1    | Data Unwired system architecture             | 10 |
|   | 3.2 I  | Hardware installation of base station (FT)   | 10 |
|   | 3.3 I  | Hardware installation of mobile station (PT) | 10 |
|   | 3.3.1  | Getting the best radio coverage              | 11 |
|   | 3.4 l  | LED display information                      | 12 |
|   | 3.4.1  | Base station (FT)                            | 12 |
|   | 3.4.2  | Mobile station (PT)                          | 12 |
| 4 | Takin  | g HW 8612/F2 into operation                  | 13 |
| 5 | Using  | the HW 8612/F2                               | 13 |
| 6 | Apper  | ndix                                         | 14 |
|   | 6.1    | Serial port pinout                           | 14 |
|   | 6.2 I  | EC Declaration of Conformity                 | 15 |
|   | 6.3 I  | FCC Declaration of Conformity                | 16 |
|   | 6.4    | Manufacturer adress                          | 17 |
| 7 | Index  | of figures                                   | 18 |

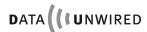

#### 1 Introduction

Thank you for choosing Data Unwired products of Hoeft & Wessel.

The HW 8612/F2 is a powerful solution for cordless data communication when replacing V.24 cables by a radio connection in order to address different peripheral devices via common interface without hardware handshake.

Data Unwired FHSS (Frequency Hopping Spread Spectrum) systems operate in the 2.4 GHz ISM band and comply with FCC, IC and EC regulations.

Data Unwired products are easy to install and do not require specific drivers. So they can be used with most computers and operating systems.

This manual describes how to install and use the HW 8612/F2.

In case of problems during the installation or during the operation of the HW 8612/F2 that cannot be solved with the information given in this manual, please contact the service department of your local dealer or contact the Hoeft & Wessel-service line directly at

Service-Line@hoeft-wessel.de.

For further information about Data Unwired products please visit our Website:

www.data-unwired.com

#### 1.1 Important user information

The HW 8612/F2 does not require maintenance work or special attendance, except for the instructions mentioned below.

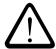

#### **CAUTION!**

Do not operate device within the range of strong electromagnetic fields.

Notice the temperature range for operation given in chapter 2.2. Do especially avoid overheating.

Protect device against humidity and dust.

Do clean device only with a soft cloth and mild cleaning agent. Do not apply water or wet cleaner.

Do not insert any objects into openings of the device unless specifically mentioned otherwise in this document. This may damage the device.

#### Do not open the HW 8612/F2

The HW 8612/F2 does not contain parts which could be maintained, exchanged or repaired by the customer or non-authorised maintenance personnel.

Opening the device might damage the electric components. A correct function of the device is no longer guaranteed!

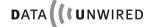

#### 1.2 Important information for users in the USA

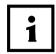

#### NOTE:

This equipment contains a radio module with FCC-ID PGM860221.

It has been tested and found to comply with the limits for a Class B digital device, pursuant to Part 15 of the FCC Rules. These limits are designed to provide reasonable protection against harmful interference in a residential installation. equipment generates, uses and can radiate radio frequency energy and, if not installed and used in accordance with the cause harmful interference instructions. mav to communications. However, there is no guarantee that interference will not occur in a particular installation. If this equipment does cause harmful interference to radio or television reception, which can be determined by turning the equipment off and on, the user is encouraged to try to correct the interference by one or more of the following measures:

- Reorient or relocate the receiving antenna.
- Increase the separation between the equipment and receiver.
- Connect the equipment into an outlet on a circuit different from that to which the receiver is connected.
- Consult the dealer or an experienced radio/TV technician for help.

The maximum output power of the Base Station transmitter is 72 mW. The internal antennas used for this mobile transmitter must provide a separation distance of at least 20 cm from all persons and must not be co-located and operated in conjunction with any other antenna or transmitter.

## 1.3 Important information for users in Canada

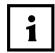

#### NOTE:

This equipment contains a radio module with Industy Canada ID 4153A-860221.

To prevent radio interference to the licensed service, this device is intended to be operated indoors and away from windows to provide maximum shielding. Equipment (or its transmit antenna) that is installed outdoors is subject to licensing.

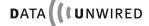

# 2 Product description

## 2.1 Operational elements

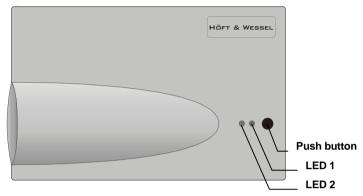

Figure 1: HW 8612/F2 top view

| Push Button | No function                                    |
|-------------|------------------------------------------------|
| LED1        | The two LEDs indicate the operational state of |
| LED2        | the device                                     |

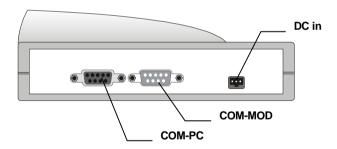

Figure 2: HW 8612/F2 back view

| COM-PC  | Connect the HW 8612/F2 to your computer via a serial data cable                         |
|---------|-----------------------------------------------------------------------------------------|
| COM-MOD | Connect the HW 8612/F2 to your modem or other peripheral device via a serial data cable |
| DC in   | Connect the HW 8612/F2 to power supply                                                  |

#### 2.2 Technical specification

Dimensions: approx. 145 x 88 x 46 mm

Weight: approx. 180 g

Temperature range: 0...+55 °C operating Power supply: 6.0...10.0 V, 500 mA Interfaces: RS-232, 230.4 kBd (max)

2 serial interfaces (9-pin Sub-D

connectors, V.24)

Frequency: 2.400 .. 2.483 GHz
Output power: max. 100 mW
Standards: EN 300 328

EN 301 489-1, -7, -17

EN 60950-1

FCC CFR 47 part 15

IC RSS-210

Modulation: Gaussian FSK
Mode: FHSS, 45 channels
Duty cycle: max. 41.67 %

Data capacity: 230.4 kBd max., protected Antenna system: integrated monopole antenna

Range: up to 60 m inhouse, up to 300 m outdoor

Operational elements: 1 push button

2 LEDs

Casing: plastic housing, suitable for wall mount

or desktop installation

## 2.3 Included delivery

The device is shipped with the following components:

- 1 x HW 8612/F2 with fixed part termination for use as base station
- 1 x HW 8612/F2 with portable part termination for use as mobile station

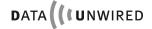

#### 3 Installation

#### 3.1 Data Unwired system architecture

The HW 8612/F2 act as base resp. mobile station of a Data Unwired system and are pre-configured by Hoeft & Wessel. The base station is terminated as fixed part (FT) and mobile station as portable (PT). Ensure your base and mobile station belong together.

#### 3.2 Hardware installation of base station (FT)

- Connect COM-PC port of the HW8612/F2 labeled as "FT" to the COM port of your computer via serial data cable.
- For power supply, connect a class 2 AC adapter to the HW 8612/F2.

#### 3.3 Hardware installation of mobile station (PT)

- Connect COM-MOD port of the HW8612/F2 labeled as "PT" to the COM port of your modem or other peripheral device via serial data cable.
- For power supply, connect a class 2 AC adapter to the HW 8612/F2.

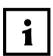

#### NOTE!

Both HW8612/F2 devices ar configured to work without hardware handshake.

#### 3.3.1 Getting the best radio coverage

Like any radio device the coverage range of the HW 8612/F2 is limited by the available transmit power and losses on the radio path.

Data Unwired can bridge distances up to 300m in open space. In real environments the range is influenced by shielding, reflections and interference. In a typical indoor environment like an apartment, a range up to 60m can be expected. In order to achieve these results, take care where you locate your radio devices (i.e. mobile and base stations).

- Operate the radio device in a dry and clean place on moderate temperatures. Keep the device away from heat sources.
- Do not place the radio device close to large metal objects.
- Each object in between the mobile and the base station will attenuate the radio waves.
- Try to install the base station as high above ground as possible, since most obstacles are on the ground.
- Walls will attenuate the radio signal. Light walls have only little
  impact whereas armed concrete absorbs most of the radio
  energy. Try to achieve a line-of-sight condition between the
  mobile and the base station.

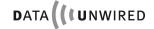

#### 3.4 LED display information

When the HW 8612/F2 is powered-on, one or both of the LEDs will light-up in intervals or continuously. This signals the operational state of the device. The meaning of the different LED displays is further explained below

#### 3.4.1 Base station (FT)

| LED1<br>(red) | LED2<br>(green) | Meaning                                             |
|---------------|-----------------|-----------------------------------------------------|
| •             | •               | Power off condition                                 |
| ₩             | <b>☆•</b> ☆•    | Power on, not locked to a base station (slow blink) |
| ☼             | <b>*</b>        | DECT connection to base station established         |
|               |                 | While data is transmitted, LED2 flickers.           |
| ὰ∙ὰ∙          | •               | Device has entered configuration mode.              |

## 3.4.2 Mobile station (PT)

| LED1<br>(red) | LED2<br>(green) | Meaning                                             |
|---------------|-----------------|-----------------------------------------------------|
| •             | •               | Power off condition                                 |
| •             | <b>☆•</b> ☆•    | Power on, not locked to a base station (slow blink) |
| •             | <b>‡</b>        | DECT connection to base station established         |
|               |                 | While data is transmitted, LED2 flickers.           |
| ₩∙₩•          | •               | Device has entered configuration mode.              |

## 4 Taking HW 8612/F2 into operation

As a default, the V.24 ports of both HW 8612/F2 are configured to

- 115.200 Bd
- 8 data bits
- no parity
- 1 stop bit
- RTS/CTS handshake off

You have to configure the COM port on your computer for these settings.

On Windows operating systems, applications usually do not directly access the COM port. Take care to set up the baud rate at the right place.

## 5 Using the HW 8612/F2

After the HW 8612/F2 has been taken into operation, your Data Unwired system is ready to be used.

A cordless data connection is automatically established after connecting both devices to the power supply. The only way to release the data connection is to power off one or both device.

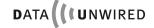

## **APPENDIX**

# 6 Appendix

## 6.1 Serial port pinout

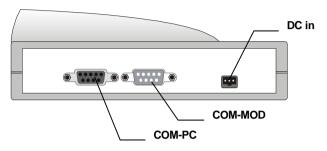

Figure 3: HW 8612/F2 back view

#### COM-PC

| Pin no. | RS232 signal |
|---------|--------------|
| 1       | DCD out      |
| 2       | RXD out      |
| 3       | TXD in       |
| 4       | DTR in       |
| 5       | GND          |
| 6       | DSR out      |
| 7       | RTS in       |
| 8       | CTS out      |
| 9       | RI out       |

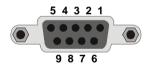

## COM-MOD

| Pin no. | RS232 signal |
|---------|--------------|
| 1       | DCD in       |
| 2       | RXD in       |
| 3       | TXD out      |
| 4       | DTR out      |
| 5       | GND          |
| 6       | DSR in       |
| 7       | RTS out      |
| 8       | CTS in       |
| 9       | RI in        |

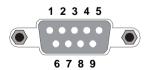

#### 6.2 EC Declaration of Conformity

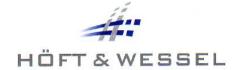

( (

#### EU - Konformitätserklärung EC - Declaration of Conformity

gemäß dem Gesetz über Funkanlagen und Telekommunikationsendeinrichtungen (FTEG) und der Richtlinie 1999/5/EG (R&TTE)

in accordance with the Radio and Telecommunications Terminal Équipment Act (FTEG) and Directive 1999/5/EC (R&TTE Directive)

Hersteller / Manufacturer: Höft & Wessel AG

Anschrift / Address: Rotenburger Straße 20, 30659 Hannover

Produkt / Product: FHSS Funkmodem

Wireless FHSS radio modem

Typ / Type: HW 8612/F2

☐ Telekommunikations-Endeinrichtung
Telecommunications terminal equipment
Radio equipment

Höft & Wessel AG erklärt, dass das bezeichnete Produkt bei bestimmungsgemäßer Verwendung den grundlegenden Anforderungen des § 3 und den übrigen einschlägigen Bestimmungen des FTEG (Artikel 3 der R&TTE-Richtlinie) entsoricht.

Hoff & Wessel AG declares that the product complies with the essential requirements of §3 and the other relevant provisions of the FTEG (Article 3 of the R&TTE Directive) when used for its intended purpose.

Angewendete harmonisierte Normen / Harmonised standards applied:

Luftschnittstelle bei Funkanlagen gemäß § 3 (2) (Artikel 3 (2) ) Air interface of the radio systems pursuant to article 3 (2)

EN 300328 : V1.7.1 (2006)

Schutzanforderungen in Bezug auf die elektromagnetische Verträglichkeit § 3 (1) 2 (Artikel 3 (1) b) ) Protection requirements concerning electromagnetic compatibility according to article 3 (1) b

EN 301489-1 : 2005, EN 301489-7 : 2005, EN 301489-17 : 2002 EN 300328 : V1.7.1 (2006), EN 55022 : 1998+A1:2000+A2:2003

EN 61000-4-2: 1995+A1:1998+A2:2001, EN 61000-4-3: 2002+A1:2002, EN 61000-4-4: 2004, EN 61000-4-5: 1995+A1:2001, EN 61000-4-6: 1996+A1:2001, EN 61000-4-11: 1994+A1:2001

Gesundheit und Sicherheit gemäß § 3 (1) 1 (Artikel 3 (1) a) ) Health and safety requirements pursuant to article 3 (1) a

EN 60950-1: 2006

Hannover, den 26.05.08

Place and date

Rechtsverbindliche Unterschrift

Name and signature

Hansjoachim Oehmen Höft & Wessel AG

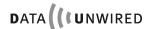

#### 6.3 FCC Declaration of Conformity

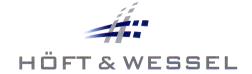

# **Declaration of Conformity**

This certificate is issued for:

Metric Group Inc. 2540 Route 130 Suite 114 Cranbury New Jersey 08512 +1609 395 8570

Responsible Party (must be located in US)

Product Description: Wireless FHSS Radio Modem

**Brand Name:** Höft & Wessel **Model Number:** HW 8612/F2

The product complies with 47CFR Part 15, Subpart B

Operation is subject to the following two conditions:

- (1) this device may not cause harmful interference, and
- (2) this device must accept any interference received, including interference that may cause undesired operation.

#### **Additional Information**

This DoC is only valid in combination with test report G0M20712-0327-P-15

June 02, 2008 Date

Hansjoachim Oehmen CEO Höft & Wessel AG

#### 6.4 Manufacturer adress

Hoeft & Wessel AG Rotenburger Str. 20 D - 30659 Hannover

Phone: +49 511 / 6102 - 0 Fax: +49 511 / 6102 - 411

www.hoeft-wessel.com info@hoeft-wessel.com

www.hoeft-wessel.de info@hoeft-wessel.de

www.data-unwired.com

Service line: +49 1803 / 23 28 29

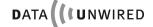

## **INDEX OF FIGURES**

# 7 Index of figures

| Figure 1: HW | 8612/F2 top view     | 3 |
|--------------|----------------------|---|
|              | 8612/F2 back view    |   |
| Figure 3: HW | 8612/F2 back view 14 | 4 |